# HP IT Executive Scorecard

For the Windows ® operating system

Software Version: 9.40

Release Notes

OD

Document Release Date: June 2013 Software Release Date: June 2013

# Legal Notices

### **Warranty**

The only warranties for HP products and services are set forth in the express warranty statements accompanying such products and services. Nothing herein should be construed as constituting an additional warranty. HP shall not be liable for technical or editorial errors or omissions contained herein.

The information contained herein is subject to change without notice.

# Restricted Rights Legend

Confidential computer software. Valid license from HP required for possession, use or copying. Consistent with FAR 12.211 and 12.212, Commercial Computer Software, Computer Software Documentation, and Technical Data for Commercial Items are licensed to the U.S. Government under vendor's standard commercial license.

# Copyright Notice

© Copyright 2011-2012 Hewlett-Packard Development Company, L.P.

### Trademark Notices

- Adobe® and Acrobat® are trademarks of Adobe Systems Incorporated.
- AMD and the AMD Arrow symbol are trademarks of Advanced Micro Devices, Inc.
- Google™ and Google Maps™ are trademarks of Google Inc.

• Intel®, Itanium®, Pentium®, and Intel® Xeon® are trademarks of Intel Corporation in the U.S. and other countries.

• Java is a registered trademark of Oracle and/or its affiliates.

• Microsoft®, Windows®, Windows NT®, Windows® XP, Windows Vista® and SQL Server® are U.S. registered trademarks of Microsoft Corporation.

• Oracle is a registered trademark of Oracle Corporation and/or its affiliates.

# Documentation Updates

The title page of this document contains the following identifying information:

- Software Version number, which indicates the software version.
- Document Release Date, which changes each time the document is updated.
- Software Release Date, which indicates the release date of this version of the software.

To check for recent updates or to verify that you are using the most recent edition of a document, go to:

#### **http://h20230.www2.hp.com/selfsolve/manuals**

This site requires that you register for an HP Passport and sign in. To register for an HP Passport ID, go to:

#### **http://h20229.www2.hp.com/passport-registration.html**

Or click the **New users - please register** link on the HP Passport login page.

You will also receive updated or new editions if you subscribe to the appropriate product support service. Contact your HP sales representative for details.

# **Support**

Visit the HP Software Support Online web site at:

#### **http://www.hp.com/go/hpsoftwaresupport**

This web site provides contact information and details about the products, services, and support that HP Software offers.

HP Software online support provides customer self-solve capabilities. It provides a fast and efficient way to access interactive technical support tools needed to manage your business. As a valued support customer, you can benefit by using the support web site to:

- Search for knowledge documents of interest
- Submit and track support cases and enhancement requests
- Download software patches
- Manage support contracts
- Look up HP support contacts
- Review information about available services
- **Enter into discussions with other software customers**
- Research and register for software training

Most of the support areas require that you register as an HP Passport user and sign in. Many also require a support contract. To register for an HP Passport ID, go to:

#### **http://h20229.www2.hp.com/passport-registration.html**

To find more information about access levels, go to:

**http://h20230.www2.hp.com/new\_access\_levels.jsp**

# <span id="page-4-0"></span>**Contents**

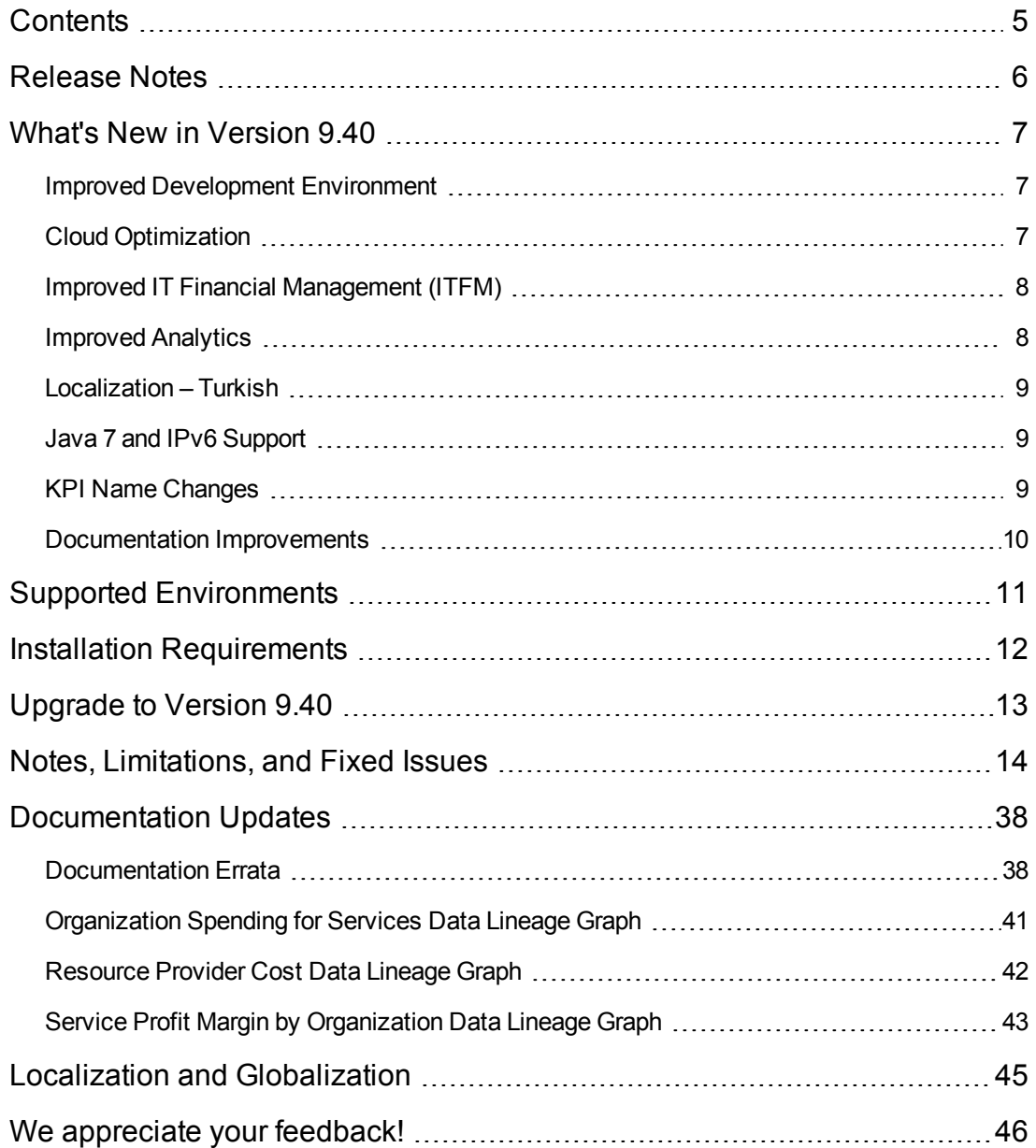

# <span id="page-5-0"></span>Release Notes

Keep your system up to date with the most recent cumulative update package (CUP) for Executive Scorecard 9.40.

This document is an overview of the changes made to Executive Scorecard. It contains important information that is not included in books or Help.

**Note:** This document is also available on the HP Software Manuals site.

To check for recent updates or to verify that you are using the most recent edition of a document, go to:

**<http://h20230.www2.hp.com/selfsolve/manuals>**

This site requires that you register for an HP Passport and sign in. To register for an HP Passport ID, go to:

**<http://h20229.www2.hp.com/passport-registration.html>**

Or click the **New users - please register** link on the HP Passport login page.

You will also receive updated or new editions if you subscribe to the appropriate product support service. Contact your HP sales representative for details.

# <span id="page-6-0"></span>What's New in Version 9.40

This section describes what's new in Version 9.40.

"Improved Development [Environment"](#page-6-1) below

"Cloud [Optimization"](#page-6-2) below

"Improved IT Financial [Management](#page-7-0) (ITFM)" on the next page

["Improved](#page-7-1) Analytics" on the next page

["Localization](#page-8-0) – Turkish" on page 9

"Java 7 and IPv6 [Support"](#page-8-1) on page 9

["KPI Name](#page-8-2) Changes" on page 9

<span id="page-6-1"></span>["Documentation](#page-9-0) Improvements" on page 10

### Improved Development Environment

- <sup>l</sup> **Changes to Result and Management Databases.** The Result database only includes historical data in 9.40. All the other contents of the Result database have been moved to the Management database for performance and immediate synchronization of the Studio with the Dashboard and Explorer tab.
- <sup>l</sup> **Service Manager DBdict (Database Dictionary) Interface.** The Service Manager (SM) FBI extractor now uses the DBdict interface containing the map between entities and physical tables. DBdict describes how each table and column in the system is mapped to logical entities within Service Manager. The Service Manager applications use the logical definitions in the database dictionary to query and manage the actual records in your RDBMS. DBdict is used to avoid SM version compatibility issues. For details, see SM Data Source in the *Content Reference Guide*.
- <span id="page-6-2"></span><sup>l</sup> **Generate Entities from Flat Files in the IDE.** The IDE enables you to automatically generate entities from csv files, as well as display them in the Stream Designer. For details, see Generate Entities Automatically in the *Content Reference Guide*.

# Cloud Optimization

**The CloudOptimization context** was added to Executive Scorecard.

The CloudOptimization context contains the attributes and classes that relate to the Amazon Web Services (AWS) datasource, HP Cloud Service Automation (CSA), and vCenter Chargeback Manager, providing cost and usage reports based on cost allocation report provided by AWS accounts, reporting analysis, and cost and usage reports based on vCenter Chargeback Manager.

For details, see CloudOptimization Context in the *Content Reference Guide*.

- New out-of-the-box KPIs and Metrics associated with the CloudOptimization context and based on AWS, CSA, and vCenter data sources, were added to the KPI Library.
- <sup>l</sup> The **Cloud Optimization Acceleration Pack (CAP)** includes the Cloud Financials and Cloud Performance Perspectives. The CAP provides broad and deep insight that should enable you to optimize resource provider relationships, increase service profitability, improve financial performance, improve data privacy, improve elasticity, accelerate agility, improve reliability, and increase compliance. This CAP provides a 360 degree Cloud view. For details, see Cloud Optimization Content Acceleration Pack in the *Cloud Optimization Content Acceleration Pack Guide*.

### <span id="page-7-0"></span>Improved IT Financial Management (ITFM)

IT Financial Management (ITFM) has now dynamic capabilities:

- You can use the default dimensions provided in the Finance tab to create your allocations and costs. You can also add your dimensions to the FinancialManagement context and base your allocations and costs on these dimensions. You can also rename the existing dimensions to better reflect your financial environment.
- Allocations and finance-related KPIs are based on the Financial Management context. The finance-related KPIs and the Scorecards based on these KPIs remain similar to these in previous releases of Executive Scorecard.

There is backward compatibility with allocations created in previous releases of Executive Scorecard.

<span id="page-7-1"></span>For details, see Allocation Management and Cost Explorer in the *Financial Analyst Guide*.

### Improved Analytics

Drill to detail capabilities were added to the Explorer tab. The entire Explorer tab was re-designed for better usability.

The Explorer tab includes the following areas:

- **Details Overview.** The Details Overview area in Explorer displays information about the selected Scorecard, Objective, Perspective, KPI, KPI Breakdown, Metric, Metric Breakdown, or Unassigned KPI, over time information beginning from the current period. You can also display past information by selecting a past period of time. The area displays different information depending on the type of item you selected. This area was improved and includes additional information. For details, see Overview
- **Data Set.** The Data Set area in the Explorer tab is available only for KPIs, Metrics, KPI Breakdowns, and Metric Breakdowns. It provides the ability to drill down into the details of the formula used to calculate the KPI or Metric, to see the building blocks of the calculation results, and to analyze the data used for the calculation. The page provides the formula, the

filter, and the display of the data. This area is new in 9.40. For details, see Data Set in the *Business Analyst Guide*.

**Annotations.** The annotations feature was re-designed for better usability. For details, see Annotations in the *Business Analyst Guide*.

<span id="page-8-0"></span>The Goal Map feature is similar to the previous versions Goal Map and Annotations. For details, see Goal Map and Annotations in the *Business Analyst Guide*.

### Localization – Turkish

<span id="page-8-1"></span>Turkish was added to the list of supported localization.

### Java 7 and IPv6 Support

- **Java 7.** Java 7 is now supported.
- <span id="page-8-2"></span>**IPv6.** Executive Scorecard supports both IPv6 and IPv4 in dual stack mode.

### KPI Name Changes

The names of the following KPIs were changed:

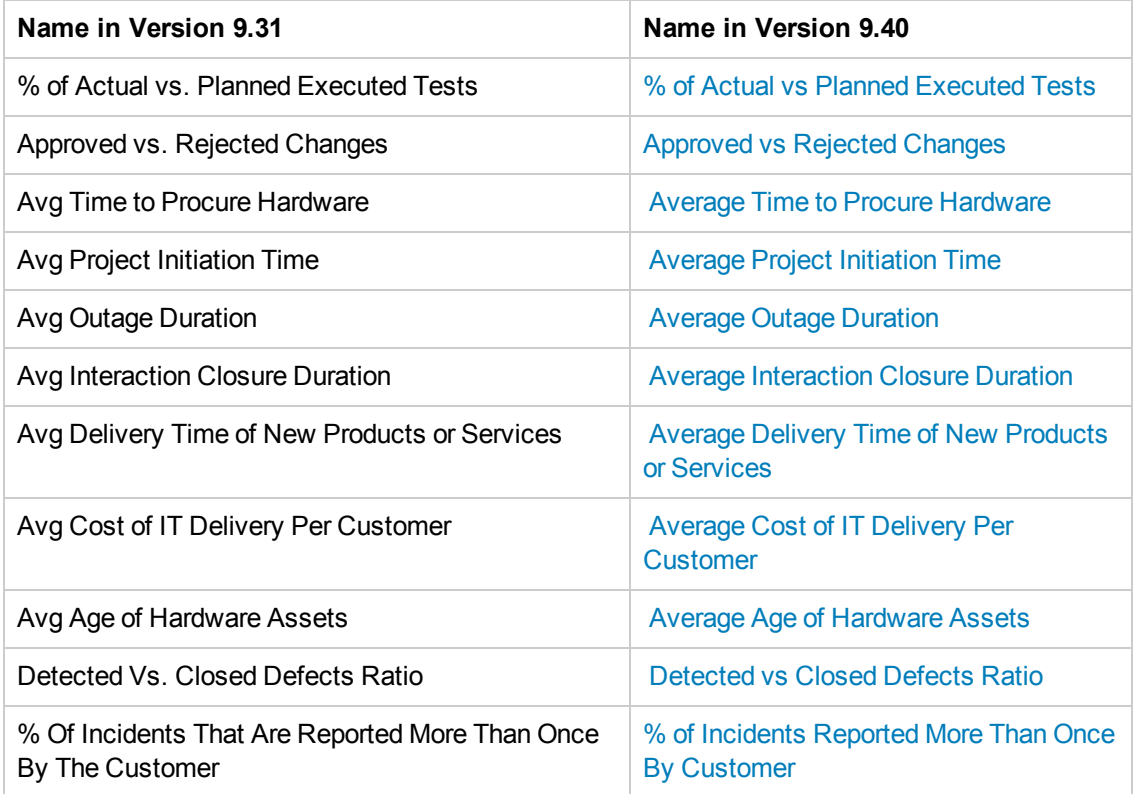

### <span id="page-9-0"></span>Documentation Improvements

The following interactive pages were added to the online documentation:

- **.** Quick Access Chart
- Out-of-the-Box KPIs and Metrics
- Reference: Contexts (Universes)
- KPIs, Metrics, Contexts, and Data Source Integrations
- **-** Disaster and Recovery in the *Administrator* Guide

# <span id="page-10-0"></span>Supported Environments

The environments supported by Executive Scorecard are described in the 9.31 Support Matrix document available from the HP [Software](http://h20230.www2.hp.com/selfsolve/manuals) Product Manual Site (**http://h20230.www2.hp.com/selfsolve/manuals**) or from the installation DVD.

# <span id="page-11-0"></span>Installation Requirements

Details about the minimum hardware and software requirements are provided in the Support Matrix document in the HP [Software](http://h20230.www2.hp.com/selfsolve/manuals) Product Manual Site (**http://h20230.www2.hp.com/selfsolve/manuals**).

# <span id="page-12-0"></span>Upgrade to Version 9.40

The description of the upgrade process is available in the *Upgrade Guide* (in PDF format) available on HP [Software](http://h20230.www2.hp.com/selfsolve/manuals) Product Manual Site (**http://h20230.www2.hp.com/selfsolve/manuals**).

# <span id="page-13-0"></span>Notes, Limitations, and Fixed Issues

Problems, limitations, and fixed issues are identified with a Change Request number (QCCR<CR\_ number>). Use this number when looking for more information about the problem on the HP Software Support web site, or when [communicating](http://www.hp.com/managementsoftware/support) with your HP Support representative.

**Note:** In the table below, the number of the issues that have been solved are followed by three starts (\*\*\*), have a blue background, and the **Fixed in CVVersion** column displays the version when they were fixed.

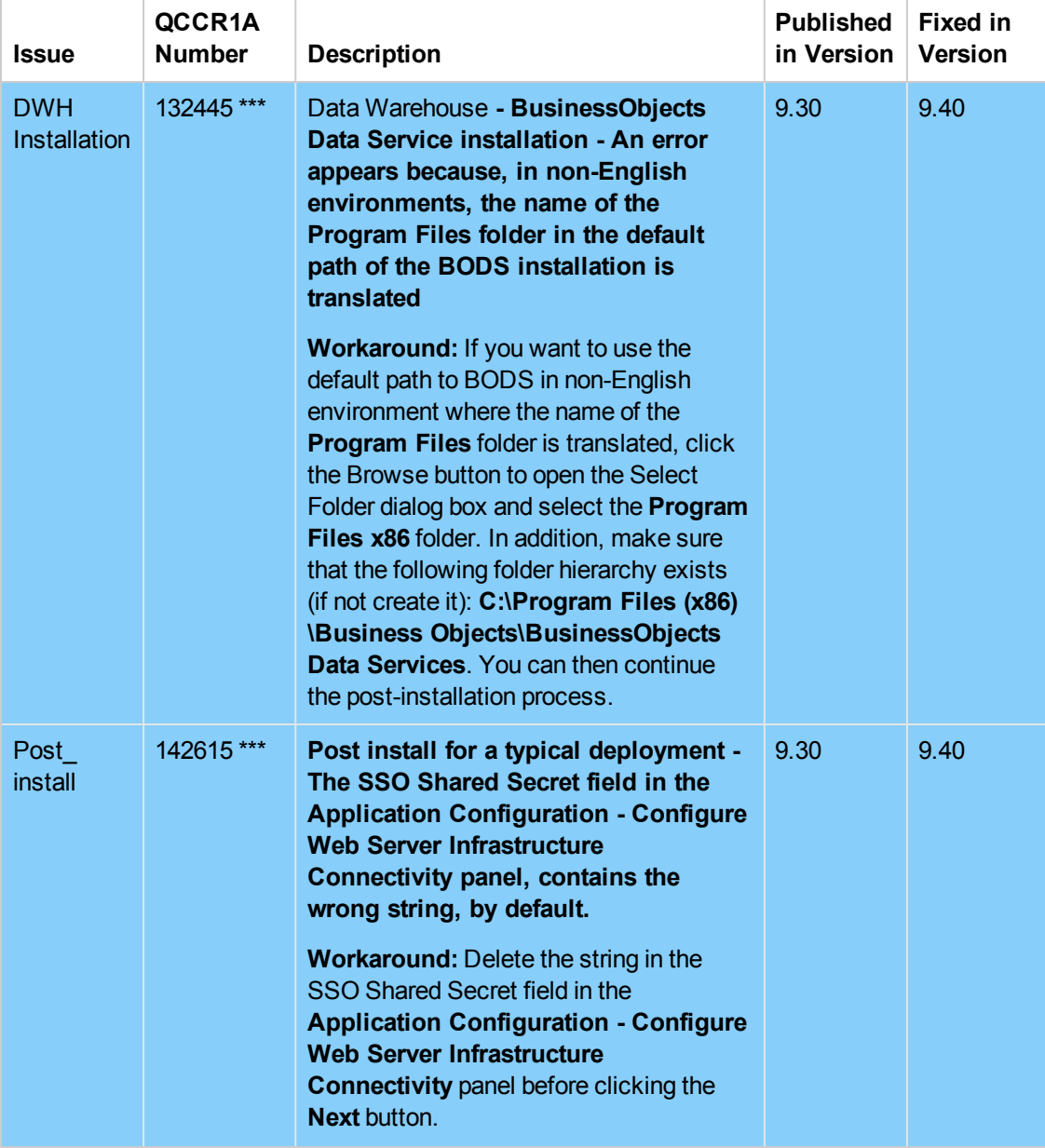

The installation-related issues are as follows:

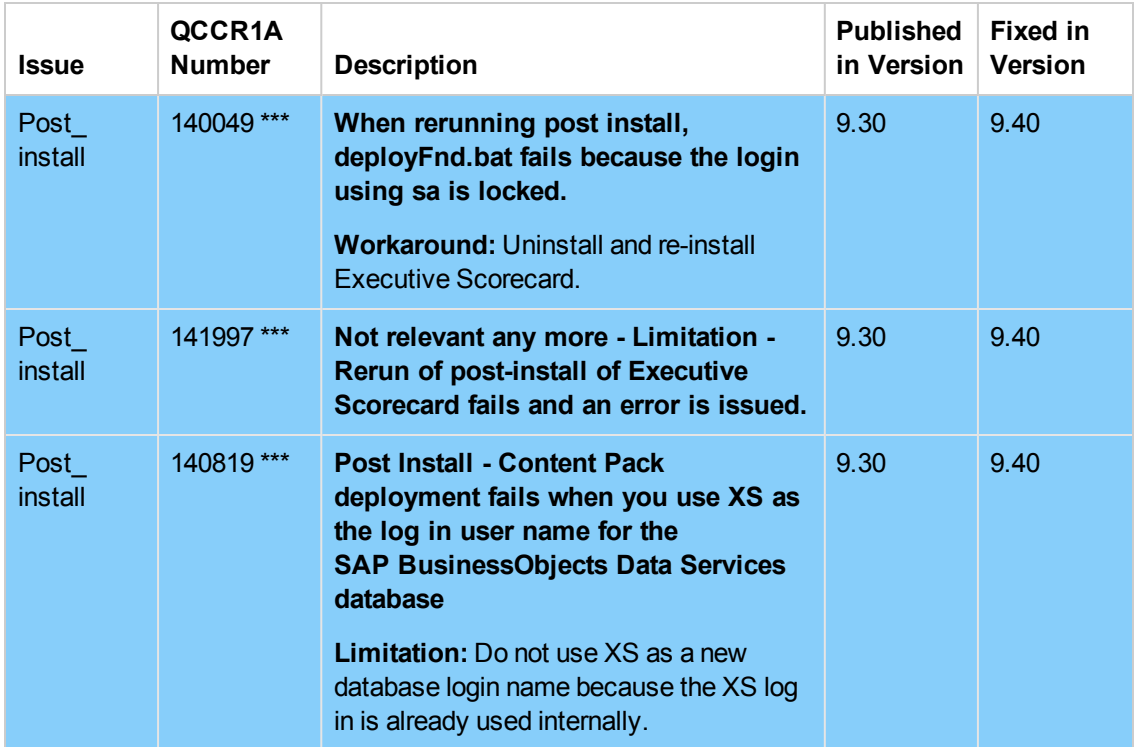

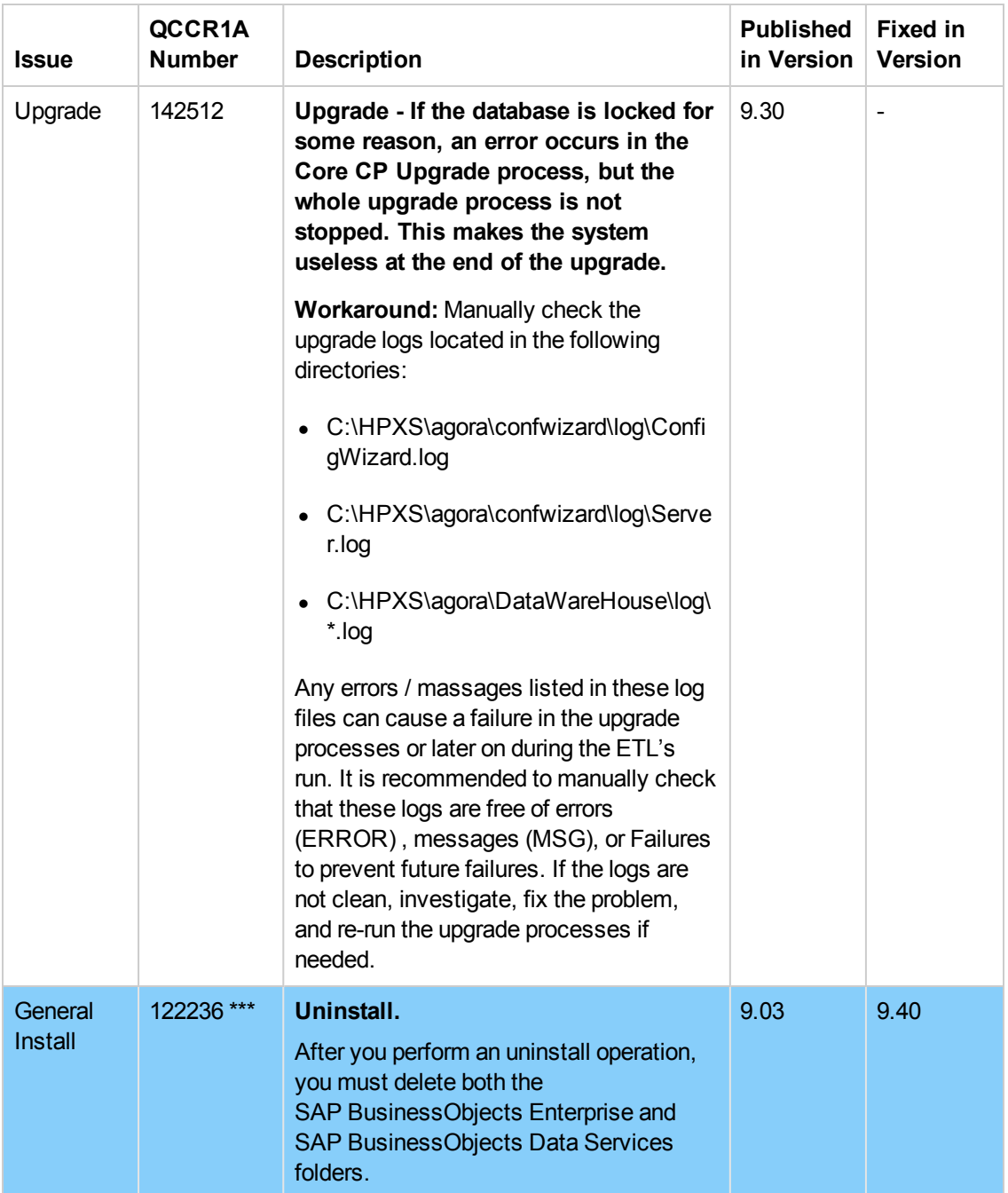

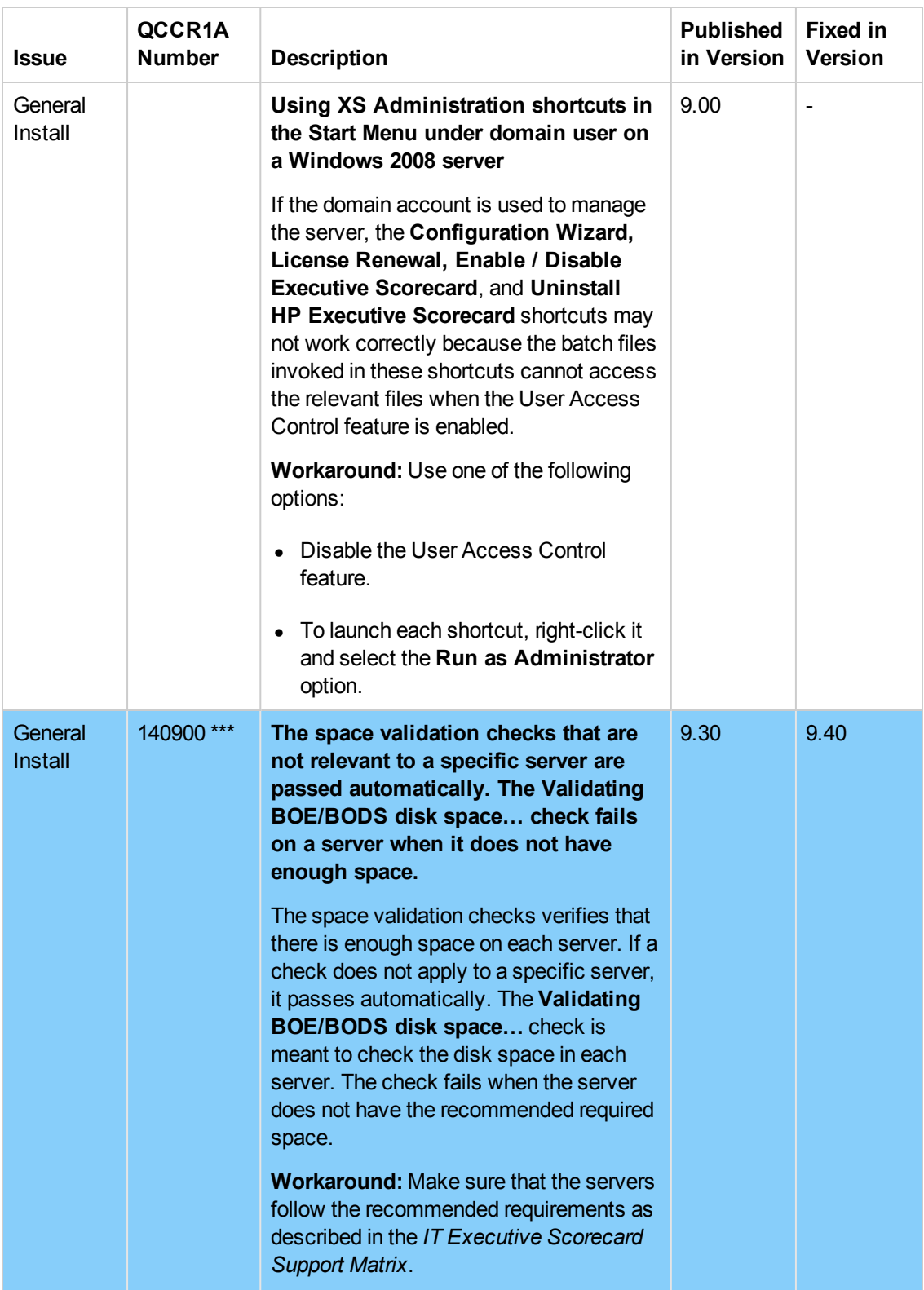

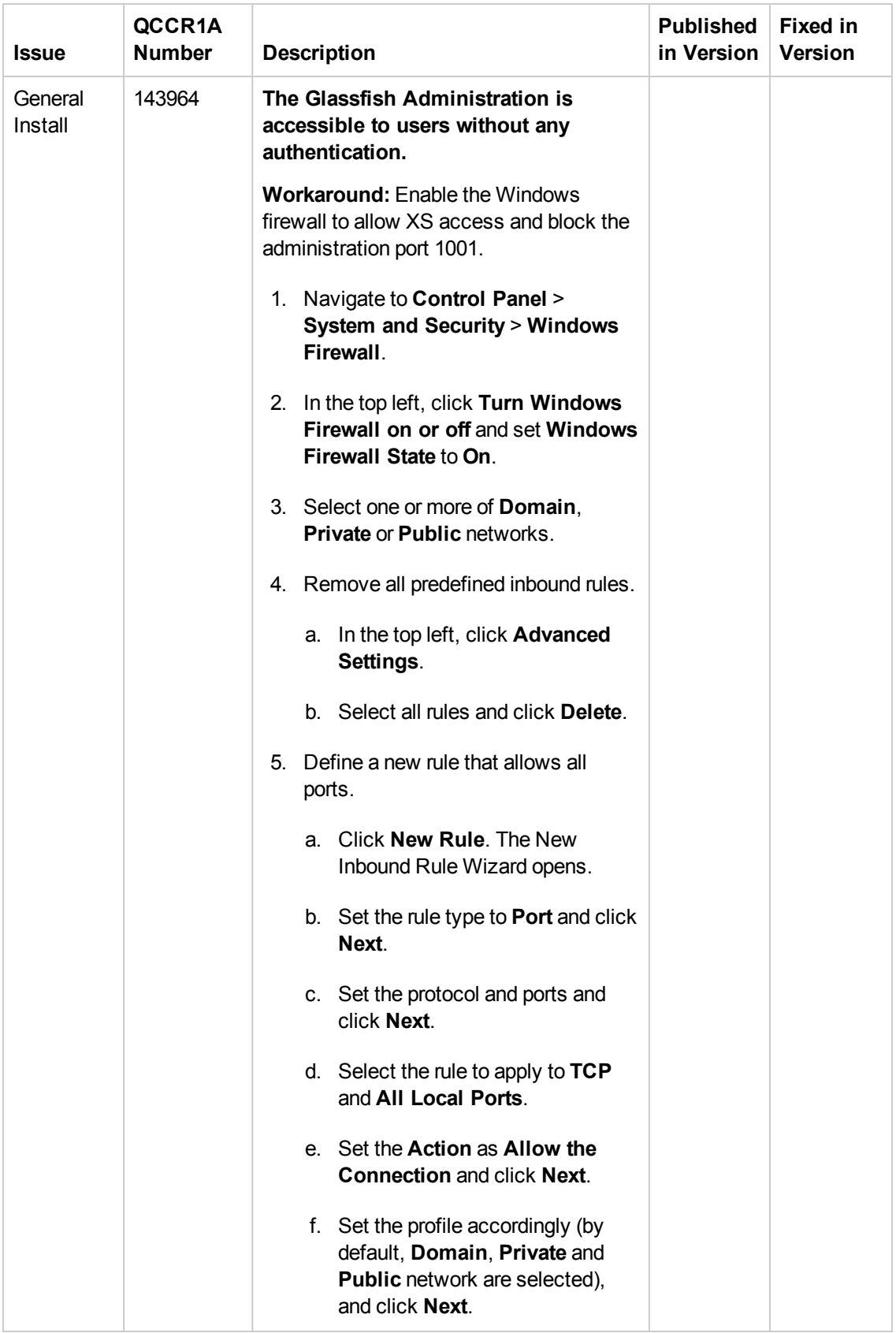

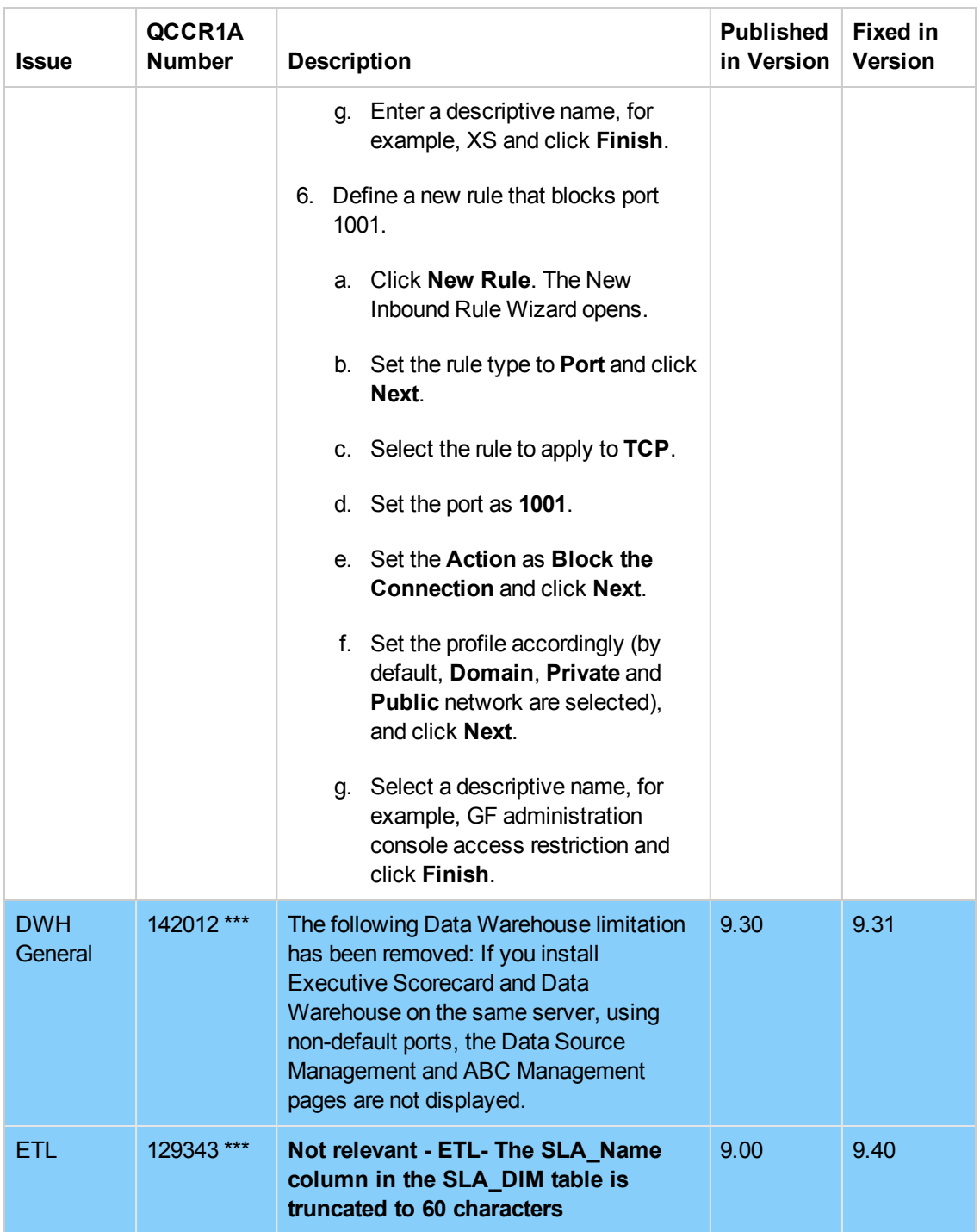

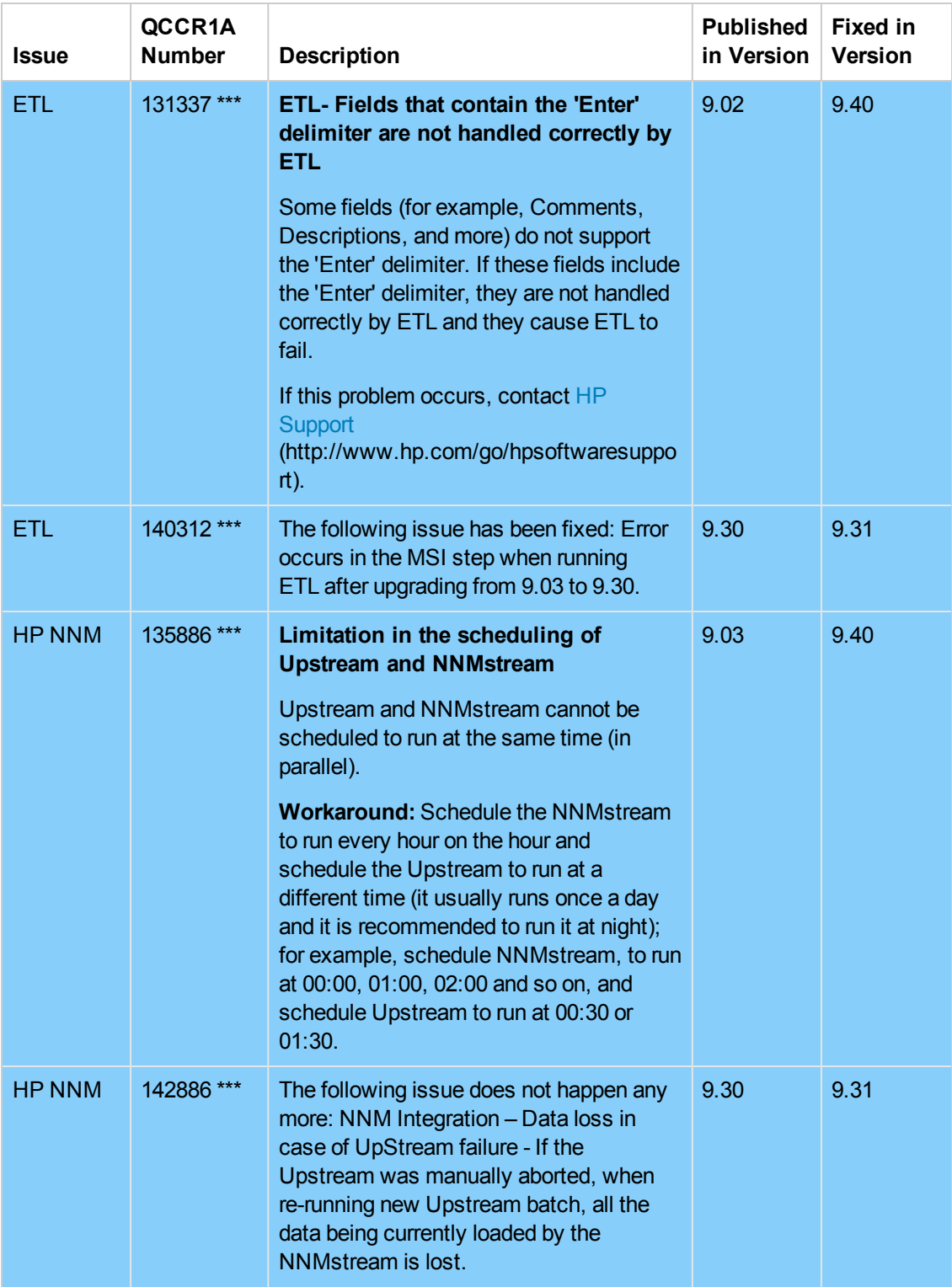

![](_page_20_Picture_381.jpeg)

![](_page_21_Picture_541.jpeg)

![](_page_22_Picture_522.jpeg)

![](_page_23_Picture_483.jpeg)

![](_page_24_Picture_408.jpeg)

![](_page_25_Picture_398.jpeg)

![](_page_26_Picture_482.jpeg)

![](_page_27_Picture_292.jpeg)

![](_page_28_Picture_393.jpeg)

![](_page_29_Picture_566.jpeg)

![](_page_30_Picture_312.jpeg)

![](_page_31_Picture_613.jpeg)

![](_page_32_Picture_410.jpeg)

![](_page_33_Picture_519.jpeg)

![](_page_34_Picture_458.jpeg)

![](_page_35_Picture_302.jpeg)

![](_page_36_Picture_563.jpeg)

# <span id="page-37-0"></span>Documentation Updates

The first page of this document identifies the:

- Version number for the software.
- Software release date.

#### **Set of available documents**

The set of documents available for this release is provided in the How to Find Information page of the online documentation library that is accessed by clicking the Help link in the top right-hand side of the Executive Scorecard application, or in "How to Find Information" in the *Getting Started with IT Executive Scorecard*.

You must have Adobe® Reader installed to view files in PDF format (\*.pdf). To download Adobe Reader, go to the [Adobe](http://www.adobe.com/) web site.

#### **Check for recent updates**

To check for recent updates or to verify that you are using the most recent edition, visit the HP Software Product Manual Site (**<http://h20230.www2.hp.com/selfsolve/manuals>**).

To retrieve a document, select the:

- 1. **Product** name.
- 2. **Version** list.
- 3. **Operating System**.
- 4. Preferred **Language**.
- 5. Document title.
- <span id="page-37-1"></span>6. Click **Open** or **Download**.

### Documentation Errata

#### **KPIs and Metrics Updated Data Lineage Graphs**

In the *KPIs, Metrics, and Data Lineage Reference Guide* the graphs for the following KPIs and Metrics were modified - they are available in the following pages:

- ["Organization](#page-40-0) Spending for Services Data Lineage Graph" on page 41
- ["Resource](#page-41-0) Provider Cost Data Lineage Graph" on page 42
- "Service Profit Margin by [Organization](#page-42-0) Data Lineage Graph" on page 43

#### **Cost Data Model**

In the *Financial Analyst Guide*, in the **Allocation Management** section, in the Cost Data Model subsection, under the graph, read the second paragraph as follows:

When you define a rule in an allocation stage, you can select the dimensions from the first and second layer of tables around the xs.COST\_FACT\_V **view** and from the xs.COST\_FACT\_V **view** itself. The rule serves as a filter for the allocation stage.

#### **Export raw data to a .csv file**

In the *Business Analyst Guide*, in the **Data Set** section, in the **Export raw data to a .csv file** subsection, read step 3 as follows:

Click **to export all the data included in the Target database table (not just the data displayed in** the GUI table) that is used to calculate the function that is currently highlighted in the formula to a file in .csv format. It opens your list of directories where you can select where to save the .csv file you are creating.

Depending on the settings of your browser, the file may be automatically saved to a predetermined download directory.

#### **Additions to the available FBI Extractors**

![](_page_38_Picture_537.jpeg)

The following extractors are available for each source product:

![](_page_39_Picture_64.jpeg)

### <span id="page-40-0"></span>Organization Spending for Services Data Lineage Graph

![](_page_40_Figure_1.jpeg)

### <span id="page-41-0"></span>Resource Provider Cost Data Lineage Graph

![](_page_41_Figure_1.jpeg)

![](_page_42_Figure_0.jpeg)

### <span id="page-42-0"></span>Service Profit Margin by Organization Data Lineage Graph

# <span id="page-44-0"></span>Localization and Globalization

The localization and globalization information is described in the Support Matrix document available from the HP [Software](http://h20230.www2.hp.com/selfsolve/manuals) Product Manual Site (**http://h20230.www2.hp.com/selfsolve/manuals**) or from the installation DVD.

# <span id="page-45-0"></span>We appreciate your feedback!

If you have comments about this document, you can contact the [documentation](mailto:SW-Doc@hp.com?subject=Feedback on IT Executive Scorecard 9.40 Release Notes) team by email. If an email client is configured on this system, click the link above and an email window opens with the following information in the subject line:

#### **Feedback on IT Executive Scorecard, 9.40 Release Notes**

Just add your feedback to the email and click send.

If no email client is available, copy the information above to a new message in a web mail client, and send your feedback to SW-Doc@hp.com.

![](_page_46_Picture_0.jpeg)

![](_page_46_Picture_1.jpeg)